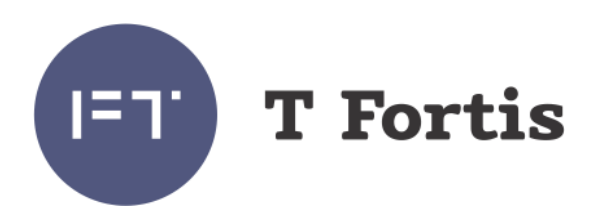

# Руководство по эксплуатации

# PSW-2G2F+UPS

Многофункциональный гигабитный управляемый коммутатор со встроенным источником бесперебойного питания для подключения купольной IP-видеокамеры с потреблением до 60Вт по технологии PoE+

Версия 4

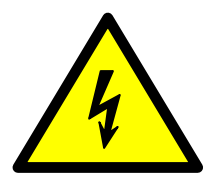

**Элементы блоков питания находятся под высоким напряжением. Категорически запрещается касаться токопроводящих элементов блоков питания под напряжением.**

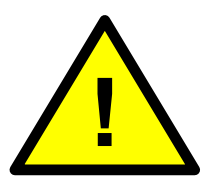

**Транспортировка коммутатора с установленными АКБ запрещается.**

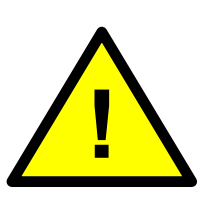

**Запрещается подключать глубоко разряженную АКБ (напряжение на клеммах ниже 9,6В)**

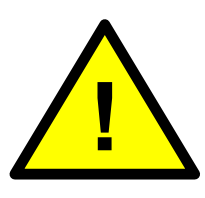

**SFP порт поддерживает работу только на скорости 1000 Мбит/сек. SFP модули Fast Ethernet работать не будут.**

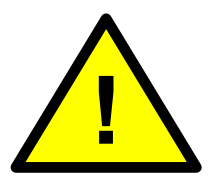

**Для эффективной работы грозозащиты необходимо:**

- **наличие качественно выполненного заземления согласно ПУЭ;**
- **использование экранированной витой пары с применением экранированных разъемов RJ45;**
- **минимизация длины витой пары и кабелей электропитания**

# Содержание

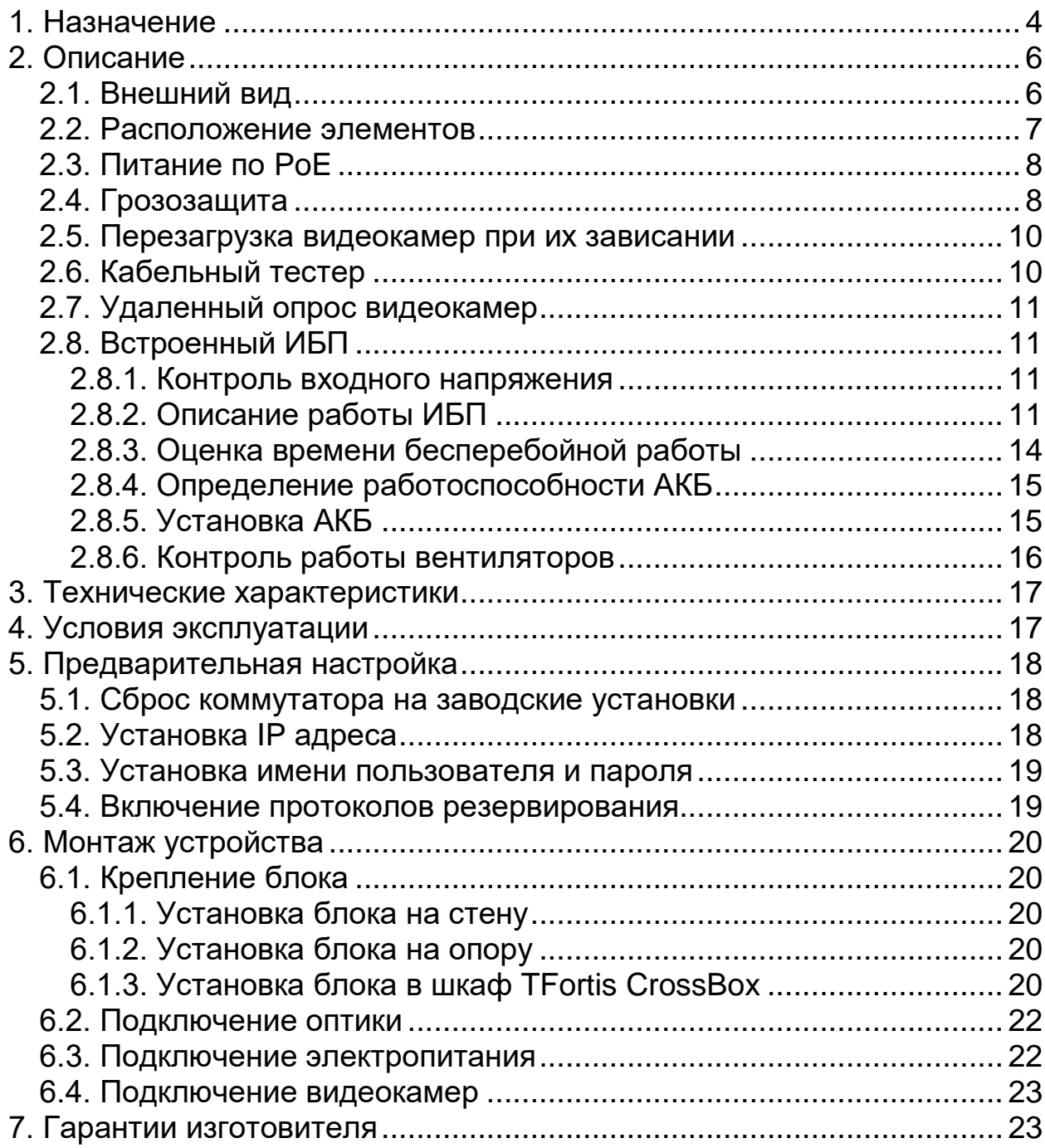

# <span id="page-3-0"></span>**1. Назначение**

Устройство PSW-2G2F+UPS - это многофункциональный гигабитный управляемый коммутатор со встроенным источником бесперебойного питания в уличном исполнении предназначенный для подключения одной IP-видеокамеры с потреблением до 60Вт по технологии IEEE802.3at (PoE+).

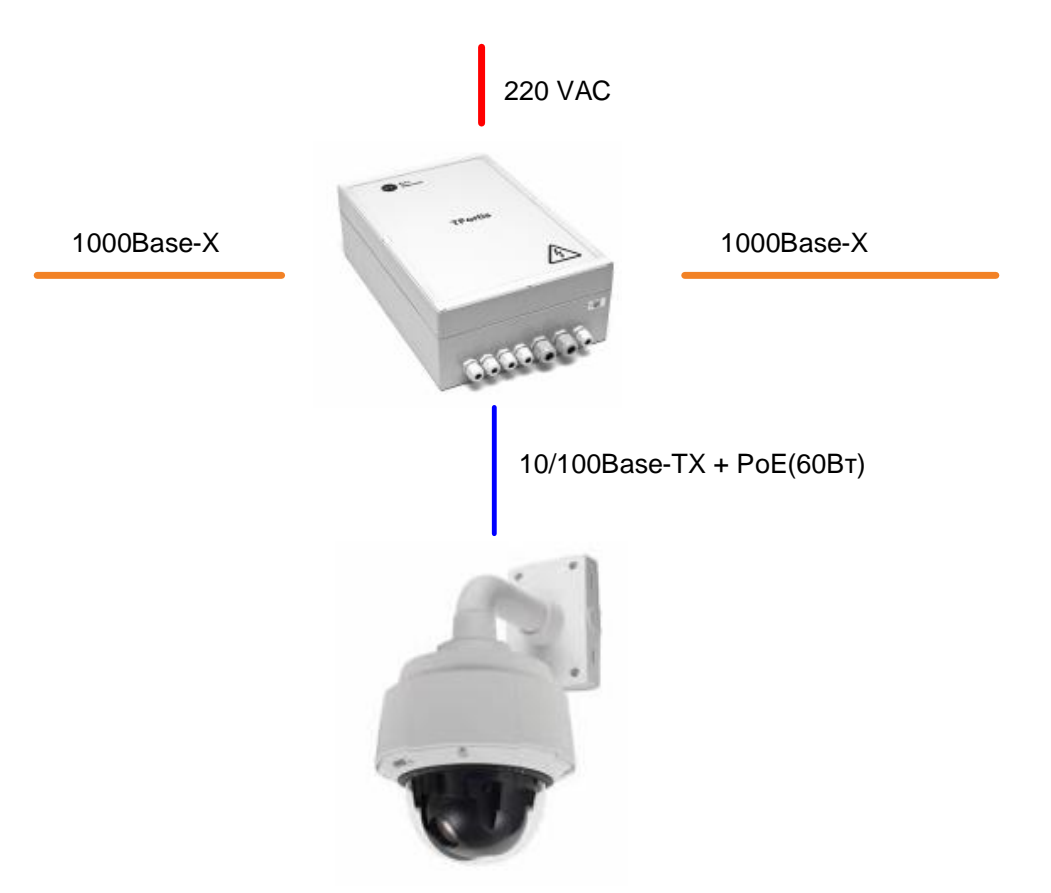

Рис. 1. Схема подключения PSW-2G2F+UPS

#### **Всепогодное исполнение**

Корпус устройства выполнен из технополимера, устойчивого к жестким условия эксплуатации. Защита от пыли и влаги IP66. Допускается эксплуатация без дополнительных оболочек.

#### **Работа в широком температурном диапазоне**

Устройство выполнено на индустриальной элементной базе, которая не нуждается в дополнительном подогреве. Исключение составляют аккумуляторные батареи, которые подогреваются двумя нагревателями, благодаря чему гарантируется работа устройства от - 45 до +40С.

#### **Высокопроизводительный гигабитный коммутатор**

Основой коммутатора является высокопроизводительной чип компании Marvell, который обеспечивает обработку большого трафика, идущего от IP-видеокамер.

#### **Поддержка PoE+ (до 60Вт)**

Коммутатор поддерживает питание по технологии IEEE802.3at. Питание подается как по парам с данными (пары 1,2 и 3,6), так и по свободным парам (пары 4,5 и 7,8) одновременно. Благодаря этому на камеру поступает 60Вт (30Вт+30Вт).

#### **Бесперебойное питание всей системы**

Поскольку в коммутаторе находится бесперебойный источник питания, а камеры работают по PoE, то вся система резервируется по питанию.

#### **Устойчивость к напряжению 380В.**

При подаче напряжения 380В коммутатор перейдет на АКБ и сохранит работоспособность всей системы от резервного источника питания.

#### **Подключение к 220В**

Встроенный БП обеспечивает непосредственное подключение коммутатора к электропитанию 220В и исключает потребность в дополнительных БП.

#### **Грозозащита**

Встроенная грозозащита по портам Ethernet и питанию 220В надежно защищают как коммутатор, так и подключаемые видеокамеры от импульсных помех, наведенных грозовыми разрядами.

#### **Автоматическая перезагрузка видеокамер при их зависании**

Коммутатор контролирует работу видеокамеры. Если видеокамера зависает, коммутатор автоматически перезагружает ее по PoE. Это позволяет строить необслуживаемые системы IP-видеонаблюдения.

#### **Работа в кольце и цепочке**

Благодаря двум гигабитным портам можно соединять коммутаторы цепочкой. А поддержка протоколов STP/RSTP позволяет создавать кольцевые топологии, что существенно увеличивает отказоустойчивость системы.

- <span id="page-5-0"></span>**2. Описание**
- <span id="page-5-1"></span>*2.1. Внешний вид*

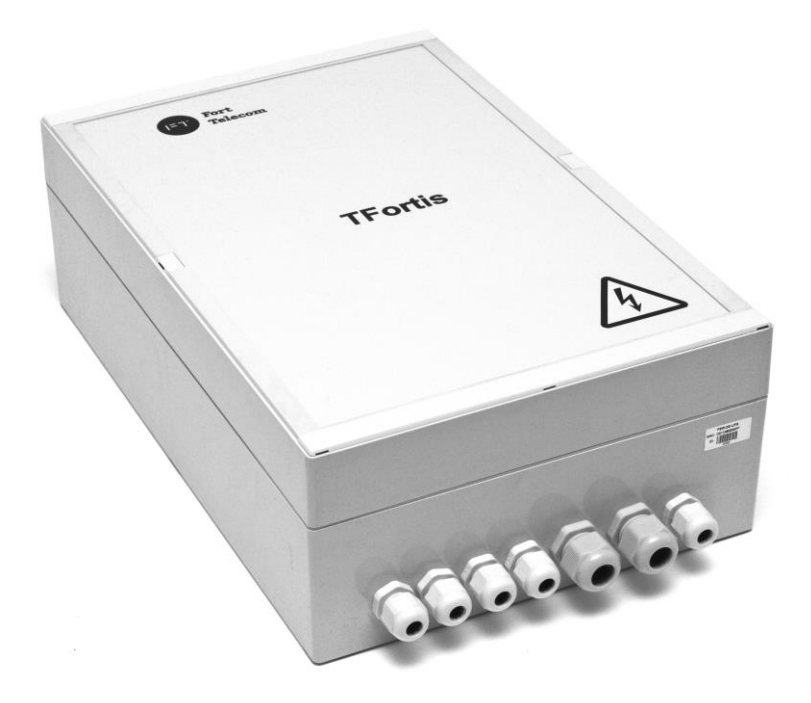

Рис. 2.1-1. PSW-2G2F+UPS - вид снаружи

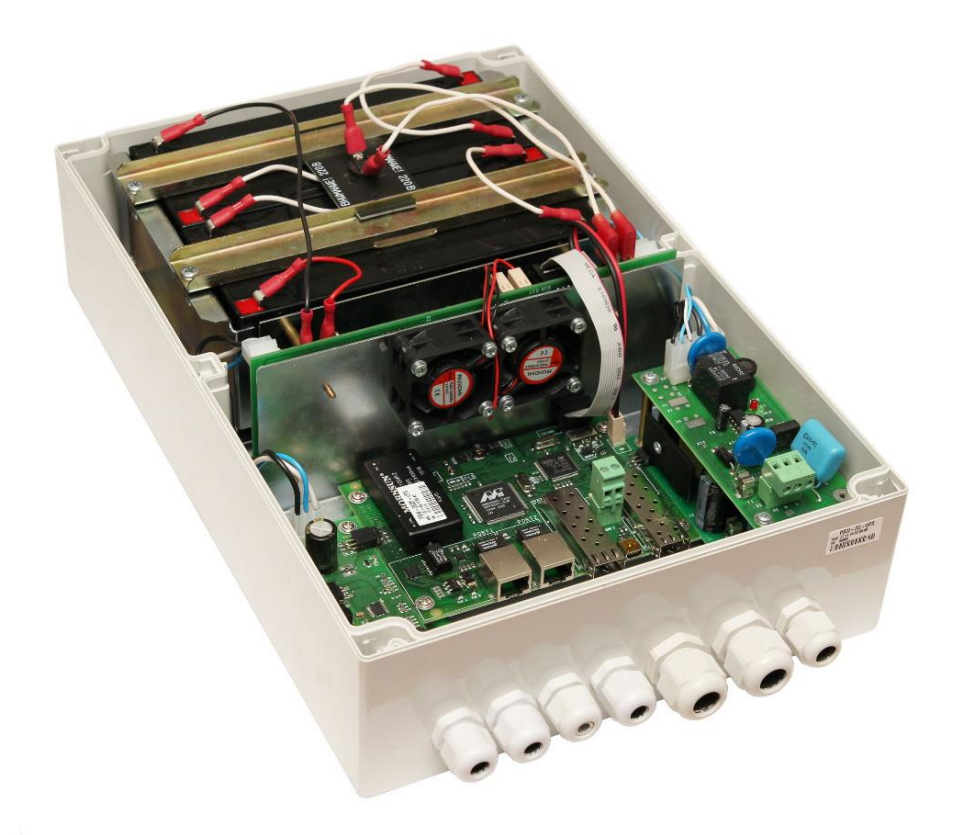

Рис. 2.1-2. PSW-2G2F+UPS - вид внутри

## <span id="page-6-0"></span>*2.2. Расположение элементов*

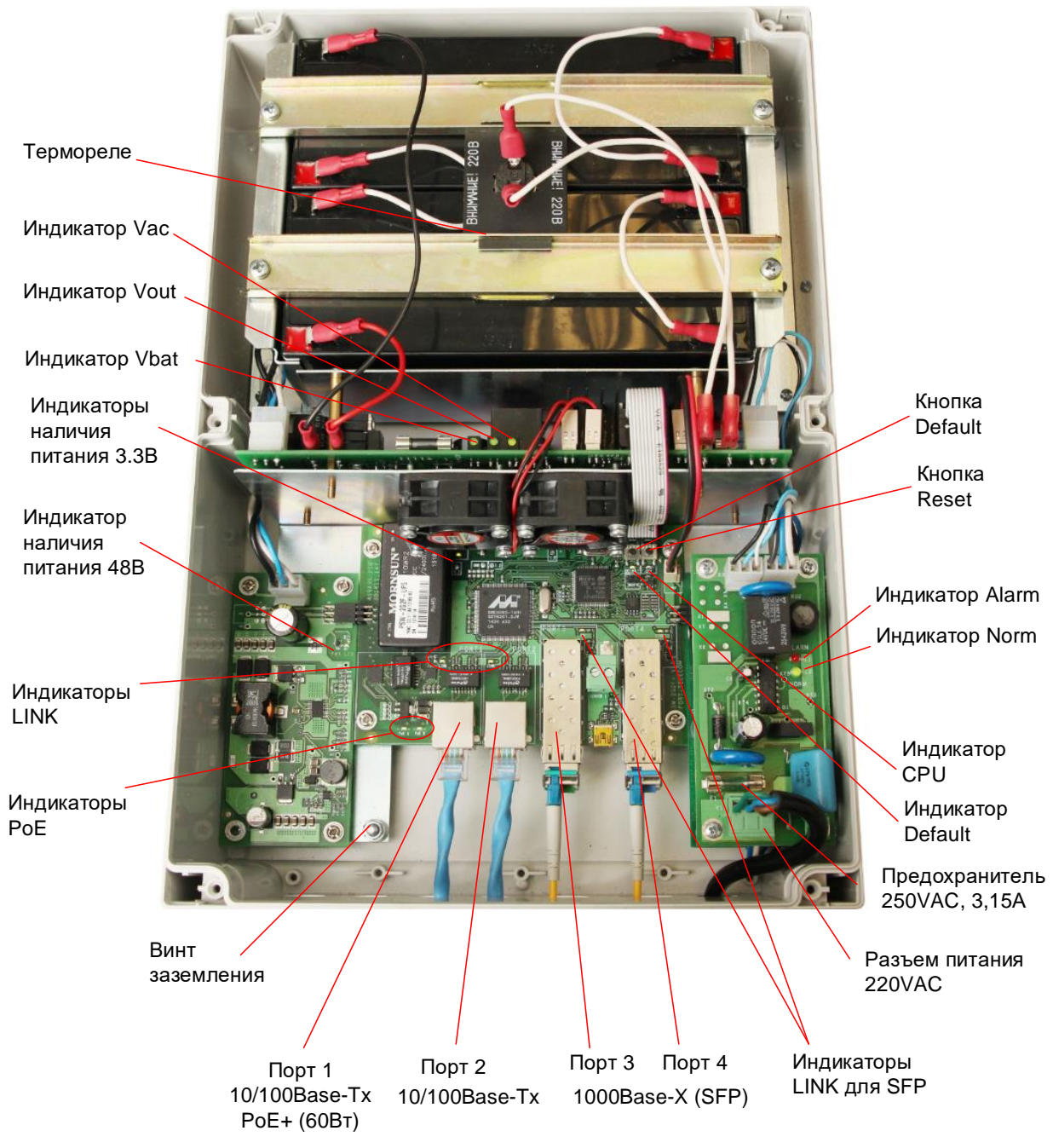

Рис. 2.2-2. Расположение элементов PSW -2G2F+UPS

При нормальной работе процессора индикатор «CPU» должен прерывисто светиться с периодом 2 сек. (1 сек. – вкл., 1 сек. – выкл.) Индикатор «DEFAULT» горит, когда устройство находится на заводских установках (IP 192.168.0.1).

# <span id="page-7-0"></span>*2.3. Питание по PoE*

Коммутатор PSW-2G2F+UPS поддерживает питание по технологии IEEE802.3at. Питание подается по парам 1,2 и 3,6 поверх данных, и по свободным парам 4,5 и 7,8 **одновременно**.

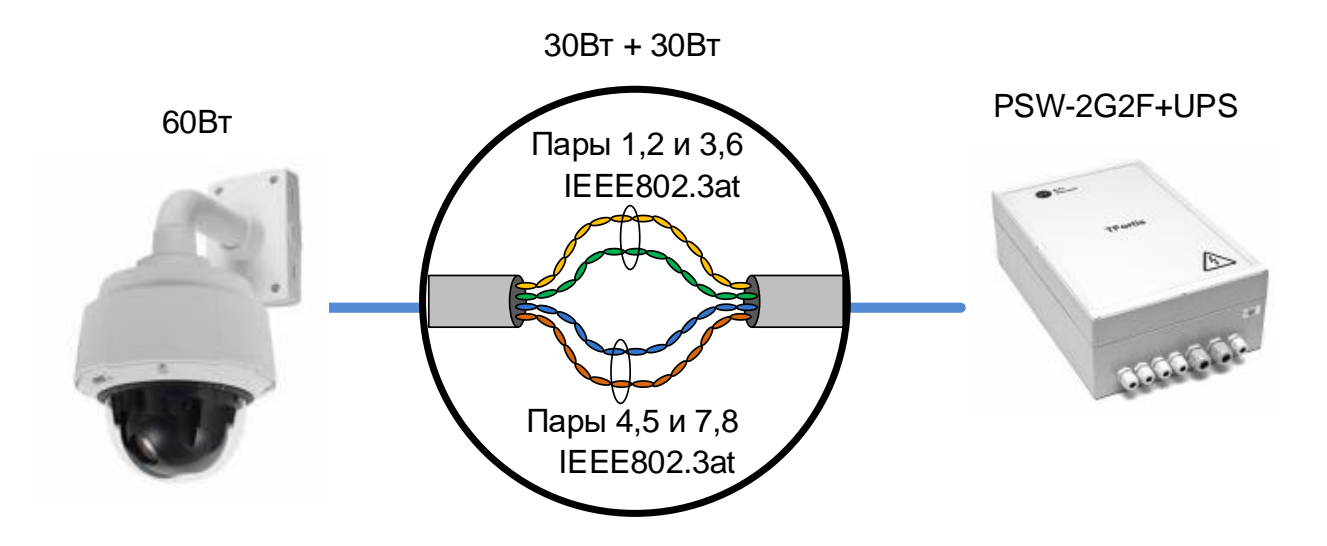

Рис. 2.3. Схема питания по PoE

Именно такой способ питания реализован в мощных видеокамерах с потреблением до 60Вт.

**ВАЖНО!** Этот механизм полностью совместим с видеокамерами IEEE802.3af и IEEE803.at (30Вт).

**ВАЖНО!** Только порт №1 имеет поддержку PoE.

## <span id="page-7-1"></span>*2.4. Грозозащита*

Коммутатор PSW-2G2F+UPS имеет встроенные модули грозозащиты, которые обеспечивают защиту от синфазных и дифференциальных электромагнитных помех для Ethernet портов и цепей питания от сети  $-220 B$ .

Коммутаторы устойчивы к микросекундным импульсным помехам большой энергии по ГОСТ Р 51317.4.5 со степенью жесткости согласно таблице 2.4-1 при критерии качества функционирования B.

Коммутаторы устойчивы к динамическим изменениям напряжения сети электропитания переменного тока по ГОСТ Р 51317.4.11 согласно таблице 2.4-2 при критерии качества функционирования B.

#### Таблица 2.4-1.

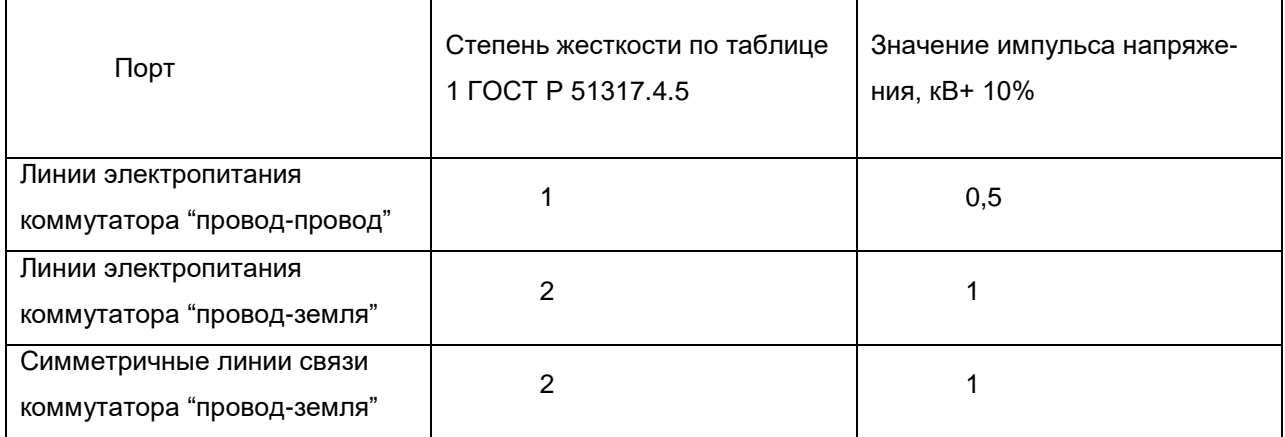

#### Таблица 24-2.

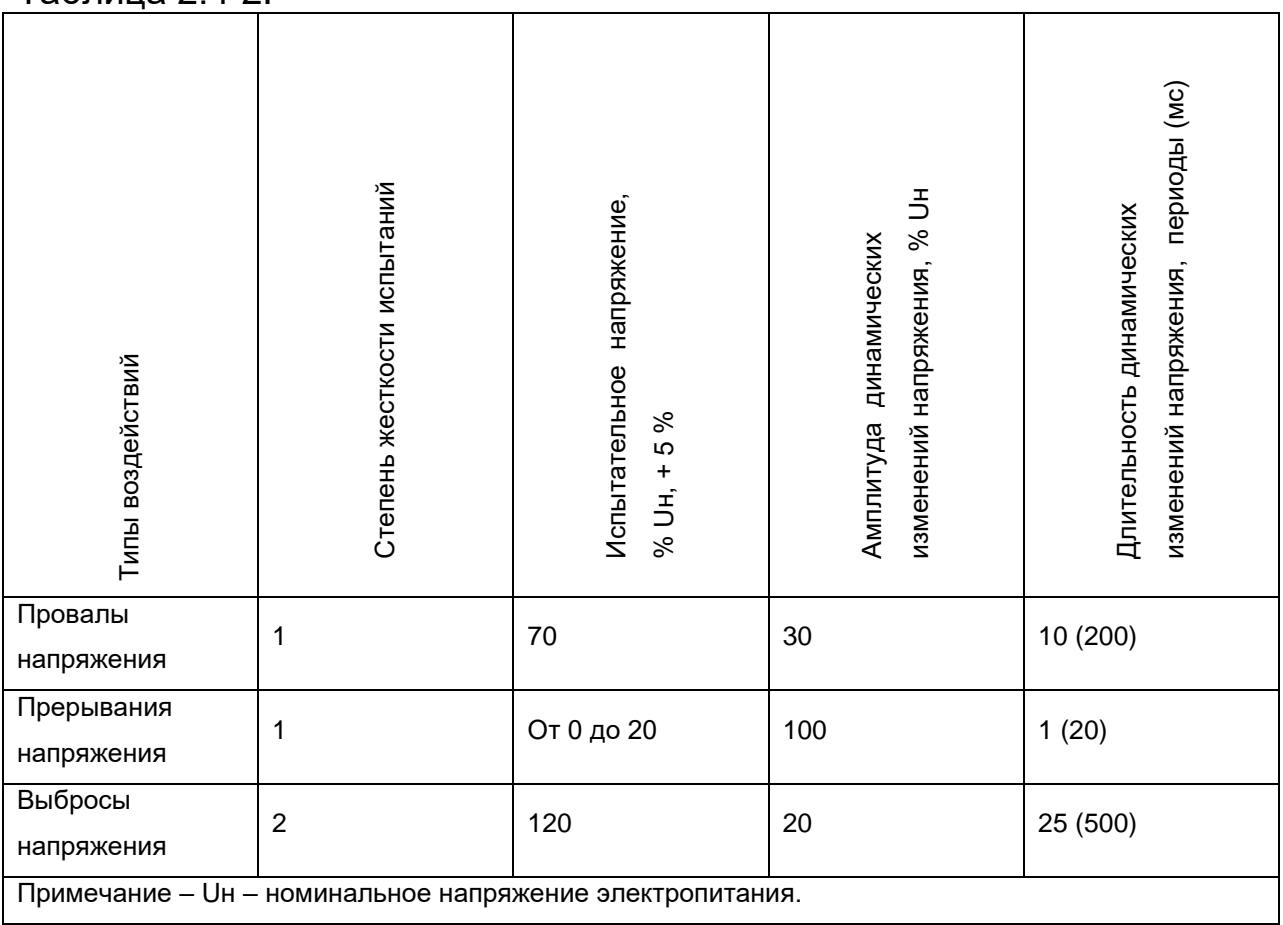

(Критерий функционирования В - временное ухудшение качества функционирования или прекращение выполнения установленной функции с последующим восстановлением нормального функционирования, осуществляемым без вмешательства оператора) Сохранение работоспособности при колебаниях питающего напряжения от ~187 до ~246 В

# <span id="page-9-0"></span>*2.5. Перезагрузка видеокамер при их зависании*

Коммутатор постоянно контролирует работу видеокамеры. Существует два способа определения зависания видеокамеры:

- 1. Падает сетевая активность
- 2. Отсутствие ответа на служебные запросы Ping

#### **Рестарт видеокамеры по падению сетевой активности.**

Коммутатор постоянно контролирует интенсивность трафика от видеокамеры. Если сетевая активность пропадает, то коммутатор перезагружает видеокамеру путем снятия питания по PoE. Опция "Auto Restart" доступна через WEB-интерфейс в разделе " Special Function".

#### **Рестарт видеокамеры при отсутствии ответа на Ping.**

Коммутатор постоянно (1 раз в минуту) опрашивает IP-камеру. Если коммутатор не получил ответа, то запускается одноминутный таймер, в течение которого каждые 10 секунд повторяется опрос. Если видеокамера ни разу в течение минуты не ответила, то коммутатор снимает питание на 10 секунд и подает заново, перезагружая видеокамеру. Если камера ответила хотя бы один раз, то коммутатор принимает решение, что камера исправно функционирует и начнет цикл опроса сначала, обращаясь к камере 1 раз в минуту. Опция "Auto Restart" доступна через WEB-интерфейс в разделе " Special Function". Для работы этого механизма потребуется ввести IP адрес видеокамеры. Убедитесь, что Ваша видеокамера отвечает на PING

## <span id="page-9-1"></span>*2.6. Кабельный тестер*

Коммутатор обладает функциями виртуального кабельного тестера (VCT – Virtual Cable Tester), что позволяет определять обрыв витой пары, короткое замыкание жил витой пары, не подключенный кабель к видеокамере, расстояние дефекта от коммутатора. Кабельным тестером диагностируются пары, по которым передаются данные (**1, 2**  и **3, 6**). Обратите внимание, что точность работы кабельного тестера составляет **±2 метра**.

По умолчанию VCT работает по усредненному алгоритму и не учитывает особенности конкретного кабеля, что может влиять на точность измерения. Для повышения точности работы кабельного тестера рекомендуется его откалибровать. Обратите внимание, что калибровку не рекомендуется производить для кабелей длиной **менее 10 метров**.

# <span id="page-10-0"></span>*2.7. Удаленный опрос видеокамер*

С помощью коммутатора имеется возможность пропинговать любое устройство в сети через WEB-интерфейс, что является удобным при разрешении проблем в сети.

# <span id="page-10-1"></span>*2.8. Встроенный ИБП*

### <span id="page-10-2"></span>**2.8.1. Контроль входного напряжения**

Коммутатор контролирует входное напряжение. Если входное напряжение выше 260В или ниже 180, то коммутатор отключается от сетевого питания и переходит на питание от АКБ.

Этот узел защищает устройство от таких явлений как

- 1. перекос фаз
- 2. потеря нуля (380В)
- 3. ошибка подключений (380В)

#### Табл. 2.8.1 – индикаторы реле контроля напряжения

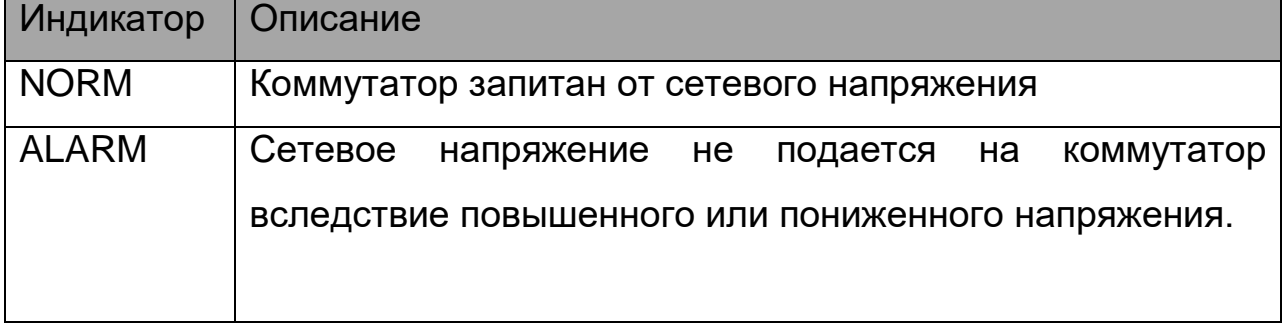

**ВНИМАНИЕ!** При подаче питания всегда загорается индикатор ALARM. И только спустя 5-10 секунд устройство переходит в нормальный режим работы.

### <span id="page-10-3"></span>**2.8.2. Описание работы ИБП**

Коммутатор имеет встроенный источник бесперебойного питания, реализованный на БП, контроллере заряда и АКБ. Состояние работы описывается тремя индикаторами «VBAT», «VOUT» и «VAC».

| Индикатор   | Описание                      |
|-------------|-------------------------------|
| <b>VOUT</b> | Наличие выходного напряжения  |
| <b>VBAT</b> | Наличие подключенной АКБ      |
| <b>VAC</b>  | Наличие сети переменного тока |

Табл. 2.8.2-1 – индикаторы узла бесперебойного питания

При наличии сетевого напряжения осуществляется питание коммутатора и идет заряд АКБ. Каждые 10 сек. на 1 сек. отключается цепь заряда АКБ и выполняется проверка уровня напряжения на клеммах АКБ. Если АКБ не подключена, или подключена неправильно или клеммы АКБ замкнуты, то светодиод «VBAT» не светится.

 При отключении сетевого напряжения происходит автоматический переход на резервное питание от АКБ. Индикатор «VAC» гаснет. В резервном режиме контролируется уровень напряжения на клеммах АКБ. При снижении этого напряжения ниже 46В, индикатор «VBAT» начинает прерывисто светиться с интервалом 2 сек. (1 сек. горит, 1 сек – не горит). При дальнейшем падении напряжения ниже уровня 42В индикатор «VBAT» выключается и коммутатор переходит в спящий режим, предотвращая глубокий разряд АКБ.

В коммутаторе реализован механизм отложенного включения. Принцип работы в следующем. Если при отсутствии внешнего сетевого напряжения 220В подключить клеммы АКБ, то коммутатор не начнет работать. Он уйдет в спящий режим и будет ждать, когда появится сетевое напряжение. В этом состоянии индикатор «VBAT» вспыхивает 1 раз в 10 секунд. Этот механизм позволяет сохранить емкость АКБ до старта всей системы. После подачи 220В аккумуляторы перейдут в состояние резерва сетевого напряжения.

На практике, как правило, вначале собирается вся система и только потом, когда все проверено, подается питание 220В. Иногда этот процесс растягивается. Если не будет механизма отложенного старта, то после подключения АКБ, коммутатор и видеокамеры сразу начнут работу. Потребители постепенно разрядят АКБ до безопасного напряжения. Глубокий разряд исключается. Тем не менее, продолжительное пребывания в полу-разряженном состоянии приводят к падению емкости АКБ. Чтобы предотвратить это явление, был реализован механизм отложенного включения.

Табл. 2.8.2-2 – индикация состояния узла бесперебойного питания

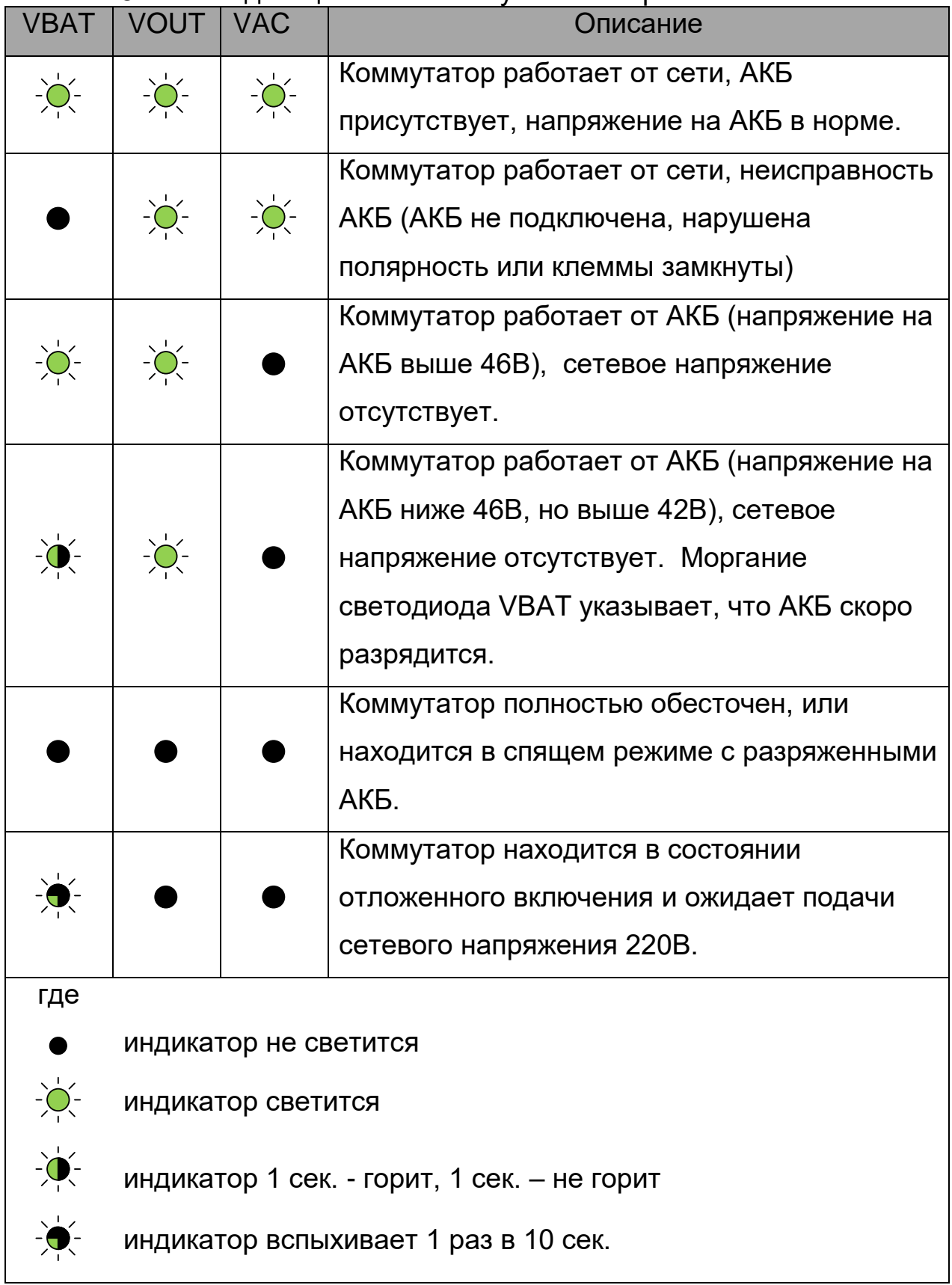

**ВАЖНО!** Запрещается подключать глубоко разряженную АКБ (напряжение на клеммах ниже 9,6В)

## <span id="page-13-0"></span>**2.8.3. Оценка времени бесперебойной работы**

Время бесперебойной работы зависит от нескольких факторов: потребление видеокамеры, температура окружающей среды, остаточная емкость АКБ. Наиболее значимым является потребляемая мощность видеокамеры.

| Нагрузка*, Вт. | Время |
|----------------|-------|
| $\mathbf 0$    | 7:10  |
| 5              | 5:40  |
| 10             | 4:10  |
| 15             | 3:10  |
| 20             | 2:30  |
| 25             | 2:10  |
| 30             | 1:50  |
| 35             | 1:40  |
| 40             | 1:30  |
| 45             | 1:10  |
| 50             | 1:00  |
| 55             | 0:55  |
| 60             | 0:50  |

Таблица 2.8.3. Оценка времени бесперебойной работы

\* Нагрузка – это суммарная мощность видеокамер + потеря мощности на витой кабеле

\*\* В документации на видеокамеру производитель, как правило, приводит максимальное потребление при включенной ИК подсветке и подогреве.

Обратите внимание, что в таблице 2.8.3 приведено примерное время работы от АКБ. Эти значения рекомендуются использовать при проектировании системы.

Коммутатор постоянно производит перерасчет времени, которое сможет проработать от АКБ при текущем потреблении. Эта информация доступна через WEB интерфейс.

## <span id="page-14-0"></span>**2.8.4. Определение работоспособности АКБ**

Емкость аккумулятора — количество электричества, отдаваемое полностью заряженным аккумулятором при его разряде до достижения конечного напряжения. Емкость аккумуляторов не остается постоянной в течение всего срока их службы. В процессе эксплуатации емкость некоторое время держится стабильной, а затем начинает постепенно уменьшаться (остаточная емкость).

Остаточную емкость можно оценить специальными приборами (тестерами емкости АКБ). Рекомендуется 1 раз в год проводить оценку состояния АКБ. Использование АКБ с малой остаточной емкостью приводит к сокращению времени бесперебойной работы коммутатора. АКБ коммутатора работают в буферном режиме. Срок службы аккумуляторов, поставляемых в комплекте, в этом режиме составляет 5 лет при нормальных условиях. При работе коммутатора в условиях частого отключения электропитания или при работе в жарком климате износ АКБ наступит раньше. Если нет возможности тестировать АКБ, как описано выше, то рекомендуем заменять АКБ каждые 2 года.

## <span id="page-14-1"></span>**2.8.5. Установка АКБ**

Рекомендуемые модели АКБ

- 1. DTM12022 Delta
- 2. DJW12-2.3 Leoch
- 3. BP2.3-12 BB
- 4. GP1222 CSB

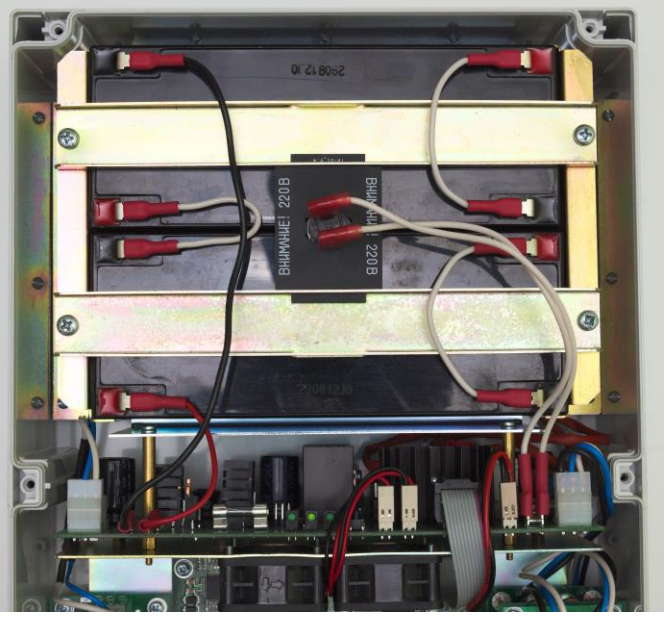

Рис. 2.8.5. Подключение АКБ.

В аккумуляторный отсек поместите АКБ, соблюдая полярность. Зафиксируйте батареи металлическими держателями, предварительно поместив между ними плату с термоэлементом. Термоэлемент должен плотно прилегать к корпусам АКБ. Подключите провода (рис. 2.8.5).

**ВАЖНО!** При монтаже не замкните держателями клеммы АКБ. **ВАЖНО!** На термоэлемент подается напряжение 220В.

## <span id="page-15-0"></span>**2.8.6. Контроль работы вентиляторов**

В коммутаторе установлены вентиляторы. Они включаются только при высокой температуре внутри блока. Для проверки исправности цепей управления вентиляторами необходимо подать на коммутатор сетевое напряжение 220 Вольт и нажать на кнопку контроля (рис. 2.8.6). Вентиляторы должны включиться. Эту проверку рекомендуется проводить после монтажа устройства на объект.

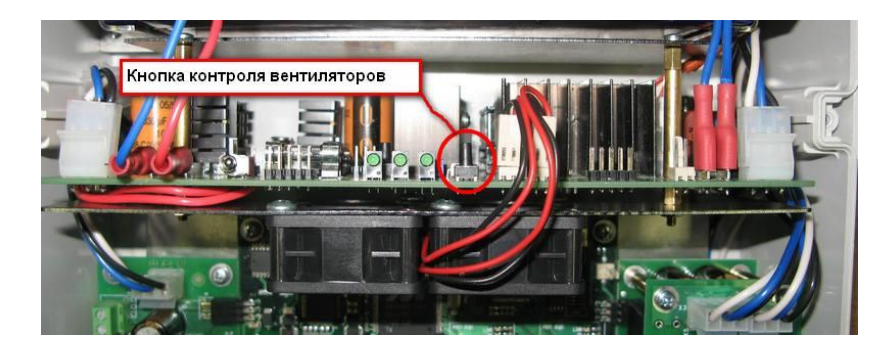

Рис. 2.8.6. Проверка работоспособности вентиляторов.

# <span id="page-16-0"></span>**3. Технические характеристики**

Порты Gigabit Ethernet

- 1000Base-X с разъемом SFP;
- Количество портов 2 шт.;

Порты Fast Ethernet

- 10/100Base-Tx с без Ро $E 1$  шт.;
- 10/100Base-Tx с с Ро $E 1$  шт.;
- поддержка IEEE802.3at 60Вт на порт;
- поддержка Auto-MDIX для порта 10/100Base-Tx;
- поддержка управления потоком IEEE 802.3x;
- расстояние передачи данных и PoE до 100м.

Питание

- напряжение питания блока  $\sim$  220В (от 187В до 246В);
- макс. потребляемая мощность не более 90Вт.
- характеристики АКБ
	- номинальное напряжение 12В;
	- емкость 2.2А\*ч;
	- габариты 178х35х61 мм;
	- количество 4 шт.

Конструкция

- габариты 240х360х120 мм;
- масса не более 6 кг;
- степень защиты от внешних воздействий IP66;
- кабельные вводы для кабеля
	- диаметр 4-8 мм 5шт.
	- диаметр 6-10 мм 2шт.

Надежность

наработка на отказ не менее 50 000 часов (5,7 лет).

# <span id="page-16-1"></span>**4. Условия эксплуатации**

Коммутатор PSW-2G2F+UPS предназначен для круглосуточной работы в уличных условиях при температуре окружающей среды - 45..+40°С при использовании индустриальных SFP модулей.

Примечание 4.1.

Коммутатор сохраняет заявленные параметры после пребывания при температуре от минус -55 °С до плюс 50 °С.

Примечание 4.2.

Соблюдайте условия хранения АКБ.

# <span id="page-17-0"></span>**5. Предварительная настройка**

**ВАЖНО!** Снимите джамперы PoE для порта, к которому будете подключать компьютер.

## <span id="page-17-1"></span>*5.1. Сброс коммутатора на заводские установки*

Перед началом работы переведите коммутатор в установки по умолчанию. Для этого необходимо нажать и удерживать кнопку DEFAULT до тех пор, пока не загорится индикатор DEFAULT. Коммутатор по умолчанию имеет IP-адрес 192.168.0.1.

## <span id="page-17-2"></span>*5.2. Установка IP адреса*

Все программные функции коммутатора доступны для управления, настройки и наблюдения с помощью встроенного Web-интерфейса и Telnet. Далее будет идти описание для WEB управления. Конфигурация через Telnet описана в отдельном документе.

Управление коммутатором может осуществляться с удаленных станций в любой точке сети через стандартный Web-браузер (например, Microsoft Internet Explorer). Браузер является универсальным инструментом доступа и может напрямую обращаться к коммутатору при помощи протокола HTTP.

Подключите любой порт коммутатора к сети Ethernet. Имейте в виду, что если устройство конфигурируется по сети, то необходимо, чтобы IP-адрес управляющей рабочей станции принадлежал той же самой IP-сети. Например, если, по умолчанию, IP-адрес коммутатора - 192.168.0.1, то IP-адрес рабочей станции должен иметь вид 192.168.0.x (где x- число от 2 до 254), маска подсети по умолчанию - 255.255.255.0.

Откройте программу Web-браузера и введите IP-адрес http://192.168.0.1.

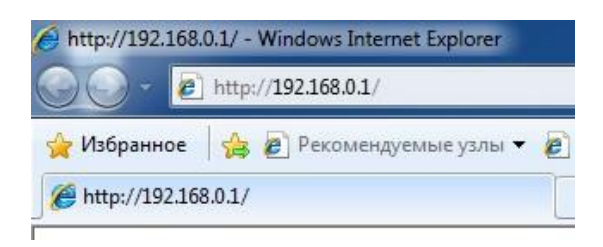

Рис. 5.2. Ввод IP-адреса коммутатора

## <span id="page-18-0"></span>*5.3. Установка имени пользователя и пароля*

До тех пор, пока не установлены «имя пользователя» и «пароль», Вы будете входить в систему без ввода этих данных. После того, как будет установлен пароль, Вам при входе в систему потребуется пройти аутентификацию.

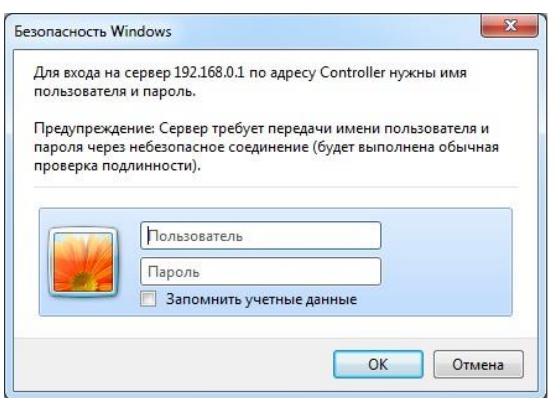

Рис. 5.3. Ввод имени пользователя и пароля.

Обратите внимание, что имя пользователя и пароль регистрозависимые.

### <span id="page-18-1"></span>*5.4. Включение протоколов резервирования*

Если Вы будете соединять коммутаторы в кольцо, то Вам необходимо включить протокол RSTP. В противном случае, при появлении альтернативных путей Ваша сеть не будет работоспособна. По умолчанию RSTP выключен.

# <span id="page-19-0"></span>**6. Монтаж устройства**

## <span id="page-19-1"></span>*6.1. Крепление блока*

### <span id="page-19-2"></span>**6.1.1. Установка блока на стену**

Корпуса имеют четыре точки крепления по краям блока. Разметка крепления для установки изделия приведена на рис. 6.1.1.

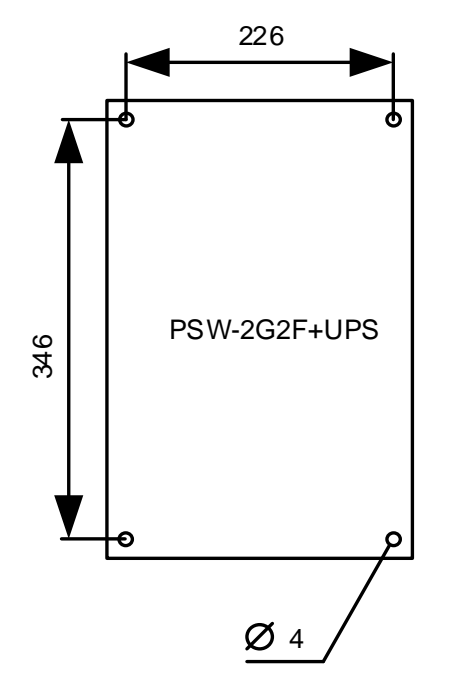

Рис. 6.1.1. Разметка крепления

**ВАЖНО!** Сверление корпуса приводит к нарушению герметизации всего коммутатора и, как следствие, отказа от гарантии.

### <span id="page-19-3"></span>**6.1.2. Установка блока на опору**

Для установки PSW-2G2F+UPS на опору используйте монтажную панель TFortis

### <span id="page-19-4"></span>**6.1.3. Установка блока в шкаф TFortis CrossBox**

Коммутатор TFortis PSW-2G2F-UPS выполнен в герметичном корпусе из технополимера со степенью защиты IP66. Этого вполне достаточно, чтобы устанавливать устройства под открытым небом. Однако рекомендуется коммутаторы помещать в шкафы, поскольку в них можно размещать дополнительное оборудование (оптический кросс, автоматы и другое оборудование пользователя). Кроме того, внешний металлический шкаф обладает антивандальной стойкостью. Для коммутаторов TFortis PSW рекомендуем использовать шкафы TFortis CrossBox со степенью защиты IP54. В этих шкафах уже встроены оптические кроссы и есть DIN-рейка для автоматов.

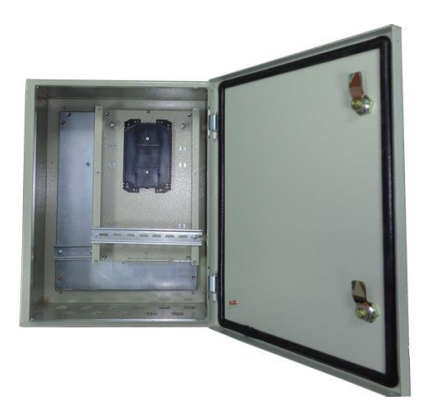

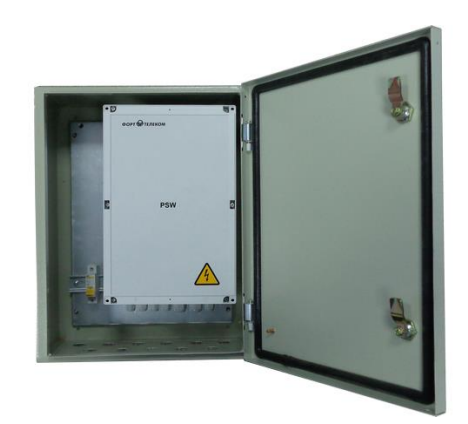

Рис. 6.1.3-1. Шкаф TFortis CrossBox-2 с коммутатором PSW-2G2F+UPS

Шкаф TFortis CrossBox приобретается отдельно. Обратите внимание, что TFortis CrossBox является рекомендуемым элементом, но не обязательным.

Для установки шкафа на опору рекомендуется использовать кронштейн. Кронштейн TFortis – это универсальное крепление на опору (столб, мачту) для монтажа шкафов и термокожухов TFortis. Изделие представляет собой металлическую формованную пластину толщиной 3 мм. Кронштейн крепится к опоре бандажной лентой. Установленный на опору кронштейн постоянно находится в подпружиненном состоянии. Это позволяет выдерживать значительную нагрузку без ослабления.

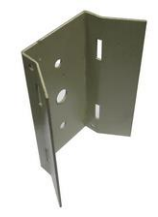

Рис. 6.1.3-2. Кронштейн TFortis

# <span id="page-21-0"></span>*6.2. Подключение оптики*

Внутри PSW-2G2F отсутствует элементы для сварки оптического волокна. Рекомендуется использовать внешние оптические кроссы.

## <span id="page-21-1"></span>*6.3. Подключение электропитания*

Коммутатор подключается к источнику переменного тока 220В. Питающий кабель заводится внутрь блока через гермоввод, где подключается к клеммной колодке блока питания (рис. 6.3-1).

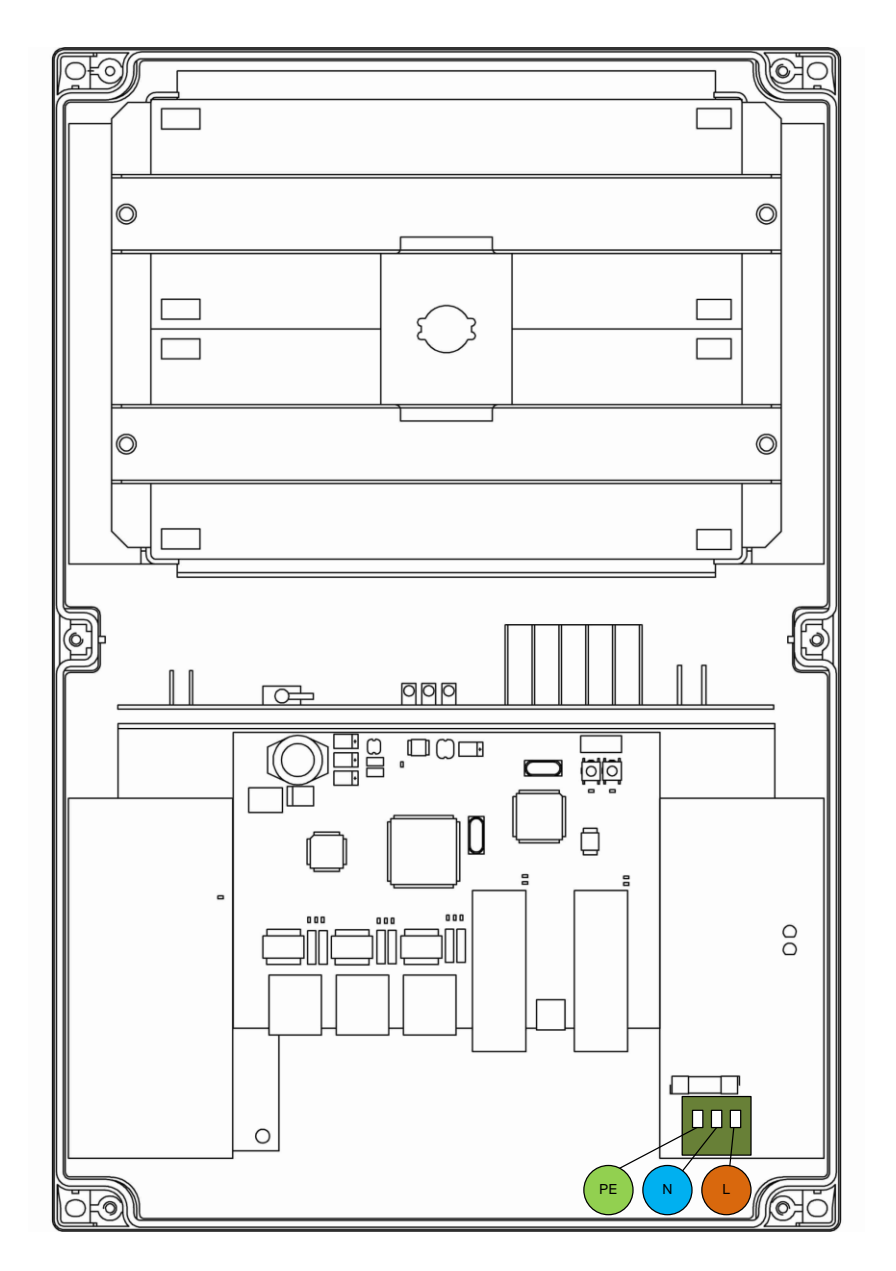

Рис. 6.3-1. Подключение питания к PSW-2G2F+UPS.

**ВАЖНО!** Заземление устройства обязательно. Сопротивление заземления должно быть не более 4 Ом.

**ВАЖНО!** Не допускайте касания печатных плат высоковольтными проводам под напряжением. Выход из строя в этом случае влечет отказ от гарантии.

#### **ВАЖНО!**

Поскольку коммутатор содержит импульсные блоки питания, он представляет собой реактивную нагрузку. В процессе включения при зарядке входных конденсаторов появляется пусковой ток, который превышает номинальное значение. Для исключения ложных срабатываний автоматов защиты рекомендуется выбирать модели с характеристикой «С» на ток не менее 4А.

## <span id="page-22-0"></span>*6.4. Подключение видеокамер*

К портам №1 подключают камеру с помощью витой пары. Рекомендуется использовать 4-х парный экранированный кабель не хуже категории 5.

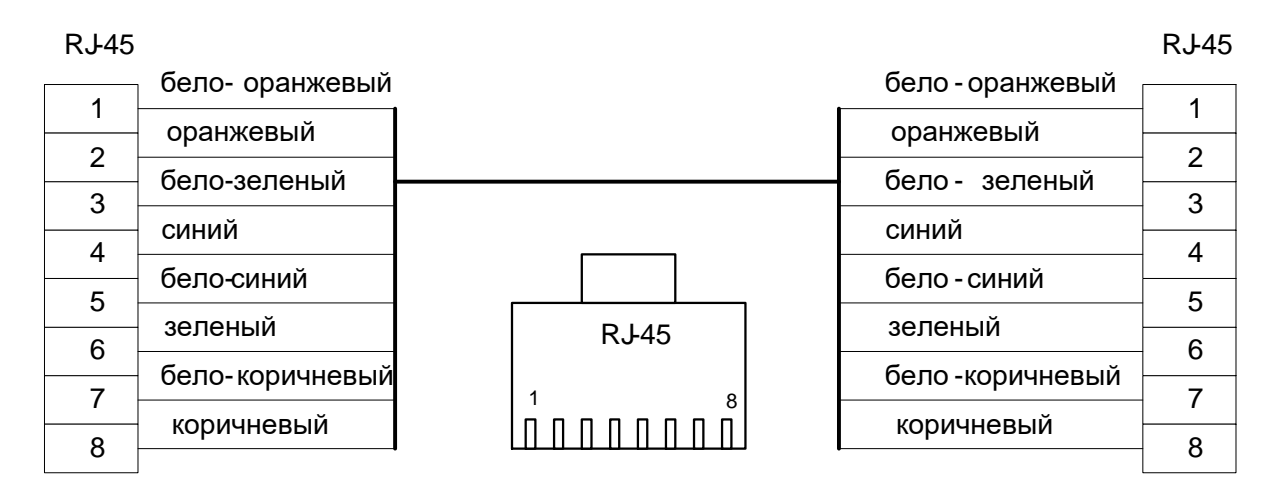

Рис. 6.4. Разделка кабеля.

# <span id="page-22-1"></span>**7. Гарантии изготовителя**

Гарантийный срок эксплуатации устройства - 12 месяцев с даты продажи. В гарантийное обслуживание и ремонт принимается устройство в полной комплектности.

Гарантийный ремонт не производится в следующих случаях:

- если гарантийный срок уже истек;
- при отсутствии маркировки с заводским номером на корпусе изделия, а также, если заводской номер был изменен, удален или неразборчив;
- при наличии внешних и внутренних механических повреждений (сколы, трещины, деформация, повреждение шнуров питания, разломы или трещины разъемов), следов воздействия химических веществ, агрессивных сред, жидкостей, сильных загрязнений, а также при наличии насекомых или следов их пребывания;
- из-за несоблюдения правил подключения и эксплуатации, а так же несоответствия параметров электропитания установленных руководством по эксплуатации;
- вследствие форс-мажорных обстоятельств, действий третьих лиц и других причин, независящих от изготовителя.